## **First Time Login**

The first time you call your mailbox, the system prompts you to set a mailbox password and to record your name. The system uses the password to control access to your messages and mailbox settings. It uses the name you record in announcements to callers. Though set during the initial mailbox login, you can [change the password](http://marketingtools.avaya.com/knowledgebase/user/ipoffice/mergedProjects/embeddedintuity/changing_your_password.htm) and [change the recorded name](http://marketingtools.avaya.com/knowledgebase/user/ipoffice/mergedProjects/embeddedintuity/record_your_name.htm) at any time.

To login:

1.Dial **\*17**.

2. number and press #. At the prompt, if dialing from your own extension, press **#**. Otherwise, enter your extension

3. administrator who may have already set a password for your mailbox. When prompted for a password press #. If this is not accepted, contact your system

4. a new password and press **#**. If no password is already set, the system requests you to set a password for your mailbox. Enter

• Enter at least four digits and up to 15. Do not set an obvious code. For example:

- Your extension number.
- A sequence of digits, for example 1234.
- The same repeated digits, for example 1111.

5. password and press **#**. The system will prompt you if the password does not meet its requirements. Re-enter the new

- 6.The system now requests you to record your name.
- a.Press **1**. At the tone, speak your name and then press **1** again.
- b.The system plays back your recording. Press **#** to accept the recording or **1** to record again.

7. summary of the controls. After you log in, the voice prompts provide instructions. See [Default Mailbox Controls](http://marketingtools.avaya.com/knowledgebase/user/ipoffice/mergedProjects/embeddedintuity/generaloperation.htm) for a

#### **Normal Login**

If you have already completed a [first time login,](http://marketingtools.avaya.com/knowledgebase/user/ipoffice/mergedProjects/embeddedintuity/first_time_login.htm) the subsequent login process is much faster.

To login:

1.Dial **\*17**.

The system prompts you to enter the number of the mailbox you want to access. If dialing from your own extension, for your mailbox, just press **#**. Otherwise, enter your extension number

2. and press **#**.

3 accessing a mailbox from a number not set as a *trusted source* for that mailbox. If requested, enter your password and press **#**. The system requests a password if you are

4. summary of the controls. After you log in, the voice prompts provide instructions. See [Default Mailbox Controls](http://marketingtools.avaya.com/knowledgebase/user/ipoffice/mergedProjects/embeddedintuity/generaloperation.htm) for a

- For help at any time: Press **\*4**.
- To return to the activity menu: Press **\*7**.
- To exit the system: Press **\*\*9**.

#### **Mailbox Controls**

The following is a summary of the options that are available after you have [logged into](http://marketingtools.avaya.com/knowledgebase/user/ipoffice/mergedProjects/embeddedintuity/accessingyourmailbox.htm) a mailbox.

## Activity Menu

- Record messages  $= 1$
- Get messages  $= 2$
- Greetings  $= 3$
- Help =  $*4$
- Personal options  $= 5$
- Outcalling  $= 6$
- Re-login  $=$  \*\*7
- Exit =  $**9$

## 1. Record messages

- Record message  $= 1$
- Start/stop recording  $= 1$
- Rewind  $= 2$
- Replay  $= 5$
- Advance  $= 6$
- $\cdot$  Playback = 23
- Delete  $= *3$
- Approve  $=$  #
- Enter address and press #
- Cancel address  $=$  \*3
- Finish addressing  $=$  #

## 2 Get messages Listen to message  $= 0$

- $Reply/Forward = 1$
- $R$ estart = 2
- Skip to previous  $=$  \*2
- Pause/resume  $= 3$
- Replay header  $= 23$
- Back/restart  $= *5$
- Advance to end  $= 6$
- Save and skip message  $=$  \*\*4
- Save and play next  $=$  #
- Delete  $= *3$
- $Save = **7$

#### 3 Greetings

- Listen to greeting  $= 0$
- Create, change, or delete greeting  $= 1$
- Activate  $= 3$

## 5 Personal options

- Password  $= 4$
- Record name  $= 5$

#### 6 Outcalling

- Configure outcalling  $= 1$
- Change number  $= 3$
- Turn outcalling of  $f = 6$
- Turn outcalling on  $= 9$

#### **IMPORTANT: Old Messages are automatically deleted after 24 hours**

After you listen to new message, it is marked as 'old' and it is automatically deleted after 24 hours. If you do not want the message deleted, you must mark it as a 'saved' message.

- To mark the current message as saved: Press **\*\*7** while listening to the message.
- To mark the current message as saved and skip to the next message: Press **\*\*4**.
- To mark the current message as saved and play the next message: Press **#**.

You can also use the following short codes to control your mailbox. These are default system features, however your system maintainer can change them. For users with Avaya telephones that include programmable buttons, your system administrator can also assign these functions to buttons.

#### **Turn Voicemail On: \*18**

Causes calls to go to voicemail when you are busy or do not answer. If the extension to which you forward your calls does not answer calls will also go to voicemail.

- **Turn Voicemail Off: \*19**
- Switches the above feature off. • the completion of any call. **Voicemail Ringback On: \*48** If ringback is on, when you have new messages, the voicemail system will ring you following
- **Voicemail Ringback Off: \*49**
- Switches the above feature off.

#### **Visual Voice**

•

Visual Voice allows you to access your mailbox using the display menu of your phone rather than following spoken mailbox prompts. Not all phones support Visual Voice.

To use Visual Voice your system maintainer must add a Visual Voice button to your phone. Alternatively, your system maintainer can set the **MESSAGES** button on your phone to act as a Visual Voice button.

On phones that have a display but do not support visual voice operation, use of the button for user mailbox access using voice prompts and for direct to voicemail transfer during a call is

- supported (does not include T3 and T3 IP phones). On T3 phones, the Visual Voice button goes direct to the Listen function of Visual Voice. To
- access the full set of Visual Voice functions use Menu > Settings > Voicemail Settings.

## **Visual Voice Controls**

The arrangement of options on the screen will vary depending on the phone type and display size. You can access controls not shown on the current display by using the phone's **<** and **>** buttons to move between screen pages.

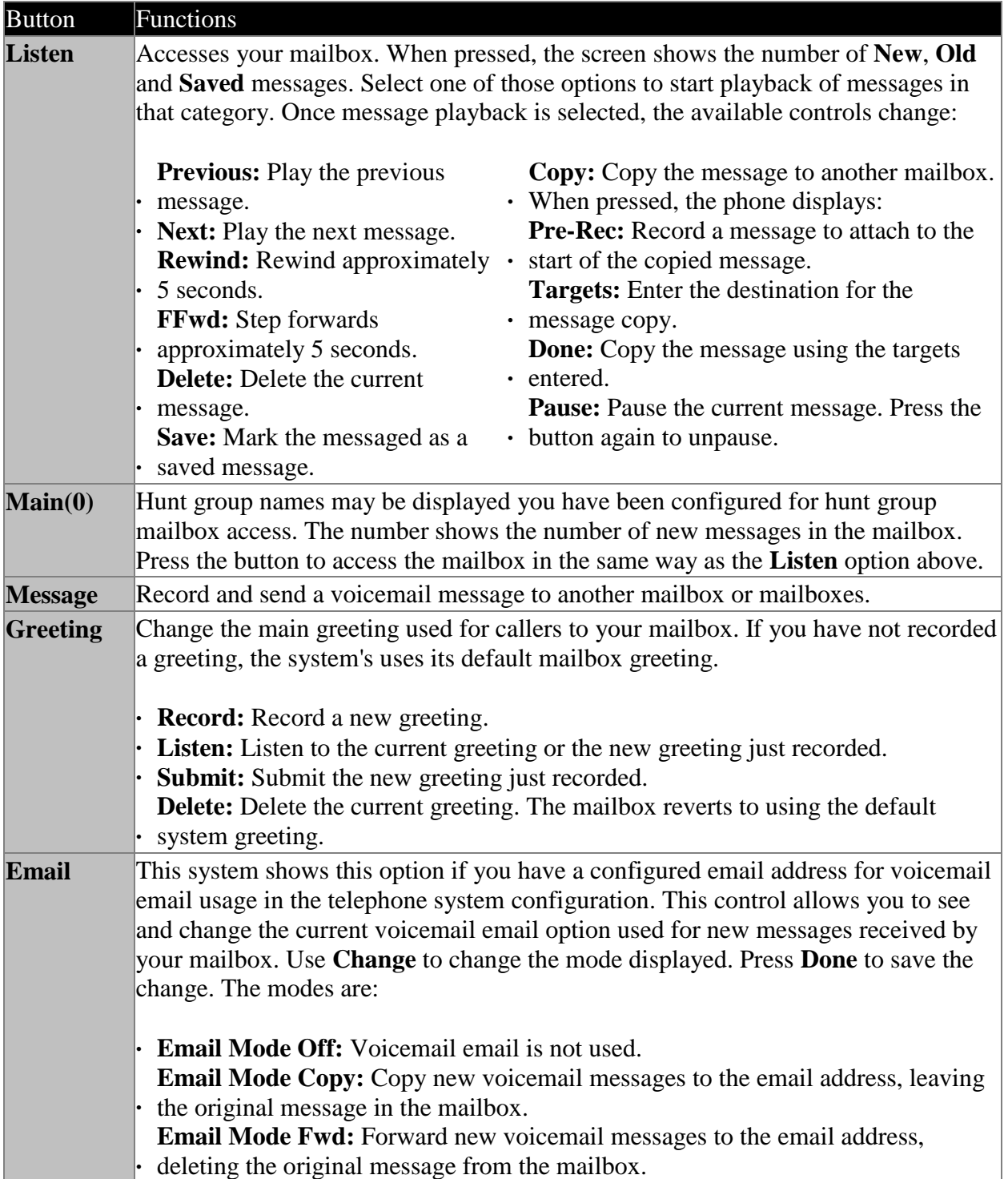

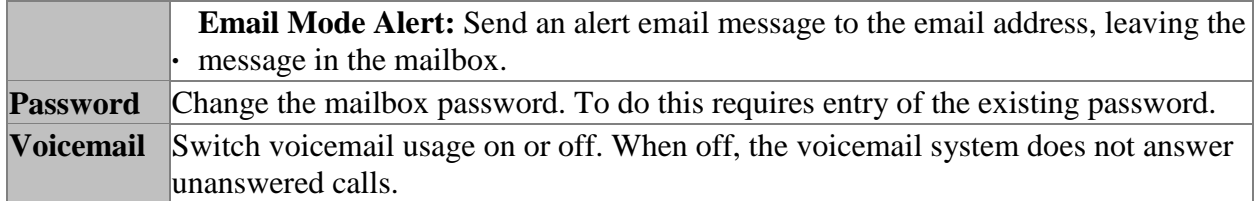

Using the Visual Voice Button for Voicemail Transfer

## **PRETTY COOL FEATURE:**

If pressed when you have a call is connected, the **Visual Voice** button allows entry of an extension number for direct to voicemail transfer of the connected call.